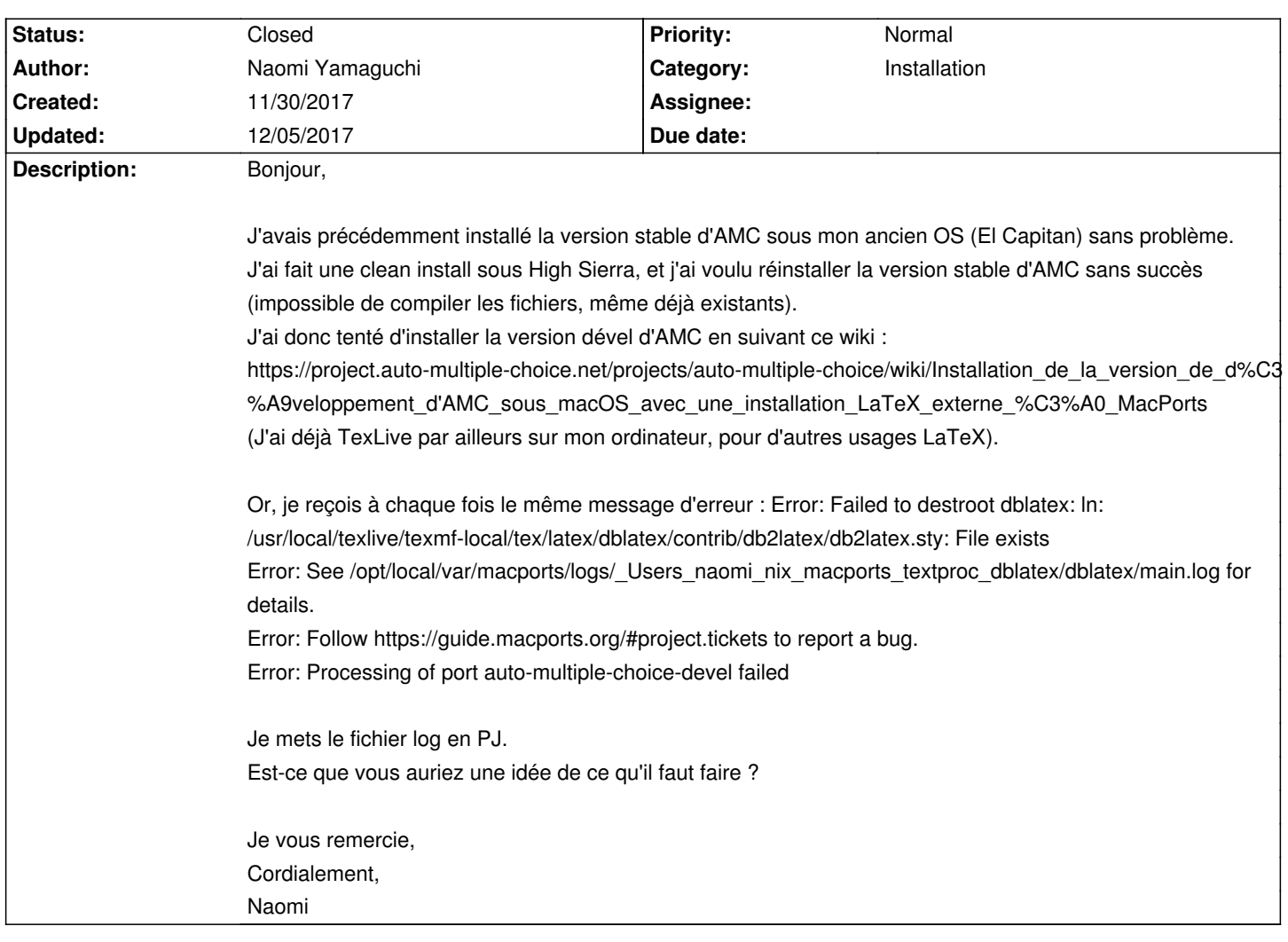

# **Auto Multiple Choice - Support # 517: Problème installation AMC sous Mac OS 10.13**

## **History**

**12/01/2017 11:36 am - Joël Brogniart**

*- File macports.zip added*

Utilisez vous MacTeX ?

Si oui, pouvez vous remplacer votre dossier macports local par celui de l'archive jointe.

Une fois installé, désinstallez dblatex.

<pre> sudo port uninstall dblatex </pre>

Puis installer dblatex avec le variant mactex.

<pre> sudo port install dblatex +mactex </pre>

Et ensuite installez AMC.

#### $<$ nre $>$

sudo port install auto-multiple-choice-devel +mactex </pre>

## **12/01/2017 11:37 am - Joël Brogniart**

Et j'ai oublié, avant, il faut ouvrir le dossier @/usr/local/texlive/texmf-local/tex/latex@ et supprimer le dossier "dblatex" s'il existe et le fichier AMC s'il existe.

#### **12/01/2017 06:50 pm - Naomi Yamaguchi**

Joël Brogniart wrote:

> Et j'ai oublié, avant, il faut ouvrir le dossier @/usr/local/texlive/texmf-local/tex/latex@ et supprimer le dossier "dblatex" s'il existe et le fichier AMC s'il existe.

Merci pour votre réponse. J'ai bien MacTex.

J'ai suivi vos recommandations, mais j'ai encore un message d'erreur :

Error: Port auto-multiple-choice-devel not found

Après avoir avoir tapé la commande sudo port install auto-multiple-choice-devel +mactex

Qu'en pensez-vous ?

#### **12/03/2017 01:25 pm - Naomi Yamaguchi**

Naomi Yamaguchi wrote:

> Joël Brogniart wrote:

>> Et j'ai oublié, avant, il faut ouvrir le dossier @/usr/local/texlive/texmf-local/tex/latex@ et supprimer le dossier "dblatex" s'il existe et le fichier AMC s'il existe.

 $\rightarrow$ 

> Merci pour votre réponse. J'ai bien MacTex.

> J'ai suivi vos recommandations, mais j'ai encore un message d'erreur :

> Error: Port auto-multiple-choice-devel not found

> Après avoir avoir tapé la commande sudo port install auto-multiple-choice-devel +mactex

>

> Qu'en pensez-vous ?

C'est encore moi : j'avais oublié de recréer l'index de macports sur le dossier local. Je l'ai fait, je relance l'installation et je vous tiens au courant.

#### **12/03/2017 01:56 pm - Naomi Yamaguchi**

*- File main.log added*

Rebonjour,

Après avoir relancé l'installation de AMC, j'ai encore eu une erreur : Error: Failed to build auto-multiple-choice-devel: command execution failed Je vous joins le fichier log. Qu'en pensez-vous ?

Merci beaucoup pour votre aide.

#### **12/04/2017 07:58 am - Joël Brogniart**

C'est bizarre, il manque des dépendances. Il serait bien de recommencer l'installation complète si possible. Pour cela lancer les commandes suivantes.

<pre>

sudo port uninstall installed

sudo port clean -f --all auto-multiple-choice-devel

sudo port install perl5 +perl5\_26

sudo port install dblatex +mactex

sudo port install auto-multiple-choice-devel + mactex </pre>

Je pense que le problème provient du fait que sur MacPorts, perl est en phase d'évolution de Perl 5.24 vers 5.26. La plupart des modules sont ont été mis à jour pour la version 5.26 mais Perl est encore en version 5.24 par défaut. La commande d'installation perl que j'ai indiqué met la version 5.26 par défaut.

## **12/04/2017 08:44 am - Joël Brogniart**

Il y a un espace en trop après le + dans la dernière commande. Voici la bonne version.

<pre> sudo port install auto-multiple-choice-devel +mactex </pre>

#### **12/04/2017 05:16 pm - Naomi Yamaguchi**

*- File main.log added*

## Bonjour,

J'ai suivi vos commandes, mais je n'ai toujours pas réussi à installer AMC. Je vous joins le fichier log. Pour l'instant, je vais laisser tomber car je dois concevoir et envoyer mon sujet très vite à la reprographie de mon université. Je me dirige donc vers une correction manuelle :( Mais si vous trouvez une solution cela m'intéresse pour le futur ! Mille mercis pour votre aide et vos conseils.

## **12/05/2017 08:03 am - Joël Brogniart**

Lors de la création de la doc en japonais, il y a un erreur de fichier non trouvé avec @/usr/local/texlive/2017/texmf-dist/tex/latex/amsmath/amsopn.sty@. POuvez-vous vérifier si ce fichier existe et si dans votre installation MacTeX les outils pour le japonais sont installés.

## **12/05/2017 08:05 am - Joël Brogniart**

Ah non, ce sont les polices de caractères "DejaVu" qui manquent.

#### **12/05/2017 10:22 am - Naomi Yamaguchi**

Bonjour,

C'est merveilleux, cela marche ! J'ai vraisemblablement oublié cette étape au tout début (alors que j'avais bien téléchargé les polices Libertine) Merci mille fois pour votre patience et votre aide, et pour ce merveilleux logiciel ! Bien cordialement, Naomi

# **12/05/2017 11:23 am - Alexis Bienvenüe**

*- Status changed from New to Closed*

*- % Done changed from 0 to 100*

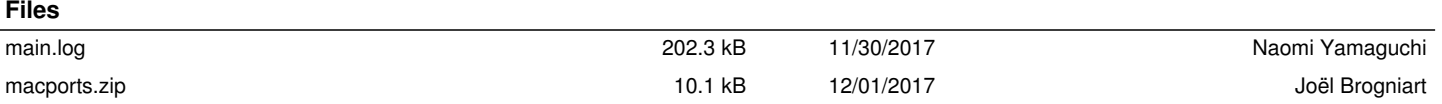

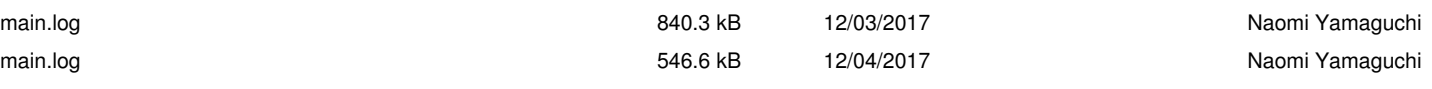